# **Creating Logos From Triangles: An Intuitive Illustrator Guide for Beginners**

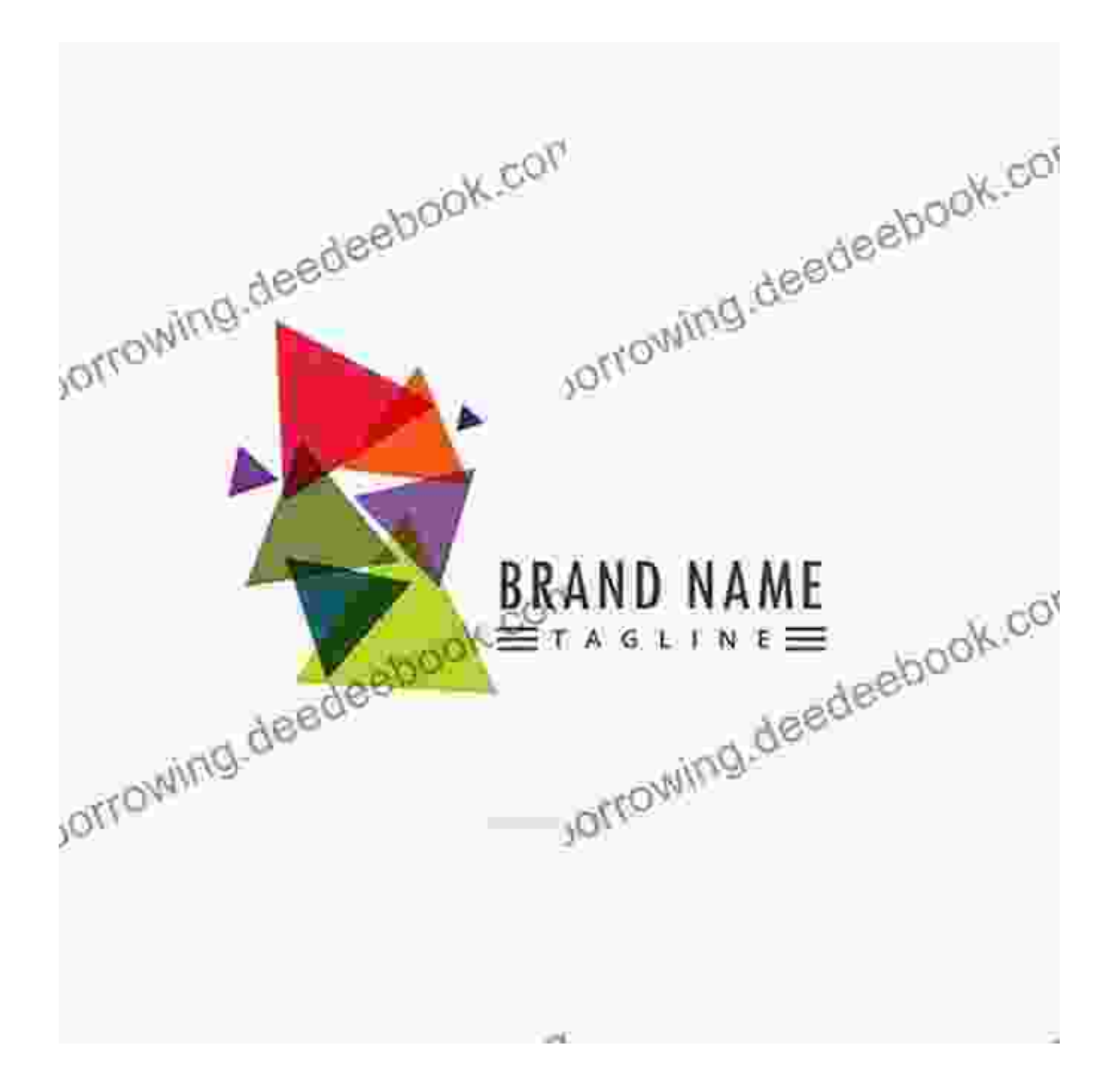

In the realm of logo design, triangles stand out as a versatile and visually impactful shape. Their inherent angles and geometric simplicity lend themselves to creating logos that convey bold messages and evoke a

sense of stability and strength. This guide will delve into the fundamentals of creating logos from triangles, providing you with an intuitive step-by-step approach using Adobe Illustrator.

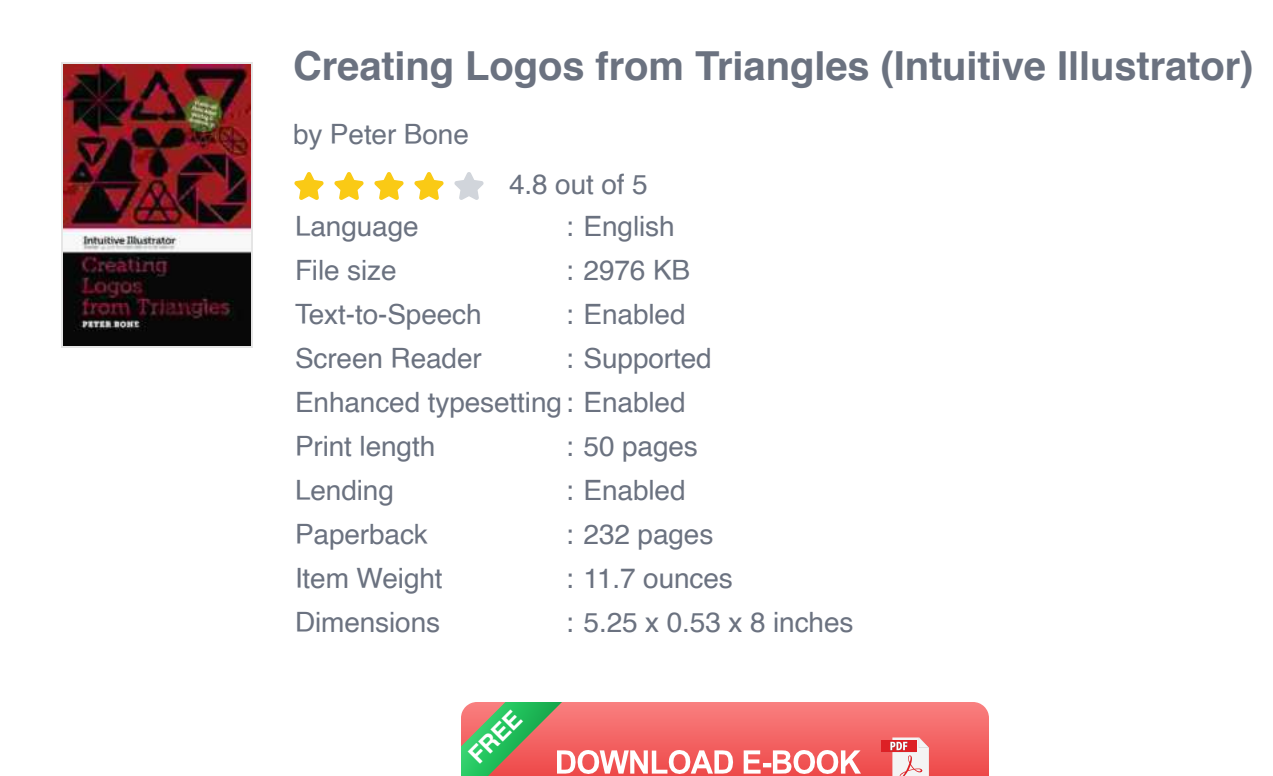

#### **Step 1: Understanding the Power of Triangles**

- 1. **Stability and Balance:** Triangles possess a stable structure with three sides and three vertices. This inherent balance makes them ideal for conveying a sense of solidity and reliability in logos.
- 2. **Direction and Energy:** Triangles can also evoke a sense of movement and direction depending on their orientation. An upwardpointing triangle suggests growth and aspiration, while a downwardpointing triangle might represent stability and grounding.
- 3. **Versatility:** Triangles can be arranged, combined, and rotated in numerous ways, offering endless possibilities for logo design.

#### **Step 2: Getting Started in Illustrator**

- 1. **Create a New Document:** Launch Illustrator and create a new document with appropriate dimensions for your logo.
- 2. **Choose the Polygon Tool:** Select the Polygon Tool from the toolbar (or press Shift  $+$  P) and click within the artboard to create a triangle.
- 3. **Customize the Triangle:** Adjust the number of sides to 3 in the Polygon Tool's options panel. You can also modify the triangle's size, rotation, and fill color.

#### **Step 3: Exploring Triangle Variations**

- 1. **Regular Triangles:** Equal sides and angles create a symmetrical and balanced triangle. They convey stability and harmony.
- 2. **Isosceles Triangles:** Two equal sides and one different side create a triangle with similar angles. They can suggest asymmetry and movement.
- 3. **Scalene Triangles:** All three sides are different, resulting in a unique and dynamic shape. They often convey asymmetry and energy.

#### **Step 4: Combining and Arranging Triangles**

- 1. **Overlapping Triangles:** Overlapping triangles can create depth and visual interest. They can also suggest relationships and connections between elements.
- 2. **Interlocking Triangles:** Interlocking triangles form complex and interlocking shapes. They can convey a sense of unity and synergy.
- 3. **Negative Space:** The area around and within the triangles can be used to create negative space. This technique can enhance the overall

composition and draw attention to specific elements.

#### **Step 5: Adding Text and Other Elements**

- 1. **Incorporating Text:** Determine the appropriate placement of text within or around the triangle. Consider font, size, and color for readability and visual impact.
- 2. **Adding Symbols:** Incorporate symbols or icons to enhance the logo's meaning or reference the brand's industry or values.
- 3. **Using Gradients and Textures:** Gradients and textures can add depth and dimension to the logo. Experiment with different color combinations and textures to create a unique look.

#### **Step 6: Refining and Finalizing the Logo**

- 1. **Seek Feedback:** Share your logo design with others to gather feedback and identify areas for improvement.
- 2. **Make Adjustments:** Based on feedback, refine the logo by adjusting colors, shapes, or text. Consider scalability and how the logo will appear in different applications.
- 3. **Export the Logo:** Save the logo in appropriate file formats for various uses, including web, print, and social media.

**:**

Creating logos from triangles in Adobe Illustrator is an exciting and rewarding process that unlocks a world of possibilities. By understanding the power of triangles, exploring different variations, and combining them creatively, you can design logos that make a bold statement and leave a

lasting impression. Remember to embrace experimentation, gather feedback, and refine your designs until you achieve a logo that perfectly encapsulates your brand's identity and values.

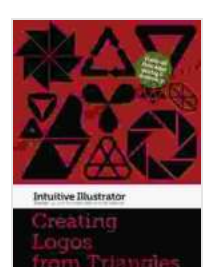

#### **[Creating Logos from Triangles \(Intuitive Illustrator\)](https://borrowing.deedeebook.com/reads.html?pdf-file=eyJjdCI6IjR5bUIrRG84cVpTaGdPRWQzdjU2K0gzdTlyZ1l3cEoxR2xPVE9qZ0g2MGVvamRMeHdxTFVFSDd6b1d1cFJ4MzJSaU85cnZGaHl0UG9jMVZcL2xJSkdwYlVERHdmXC90MmhjV2Zmd211RWdLNTRKWDhDQ0UrSDQrbTV4aGxUNVRGeEozK0NycktaUVVocUg4NndrXC81U05tWWJkU01ibm5GUWx4WERaXC9LVnZvQ25ObFY3ZithOHpNRnhYZnpYMm1cL1E4IiwiaXYiOiJmYzMzZTczMGM0ZjJjNDg1NmNmMWExMGJlZWVjNzM1ZiIsInMiOiJkNDRiZmU3NzdlNDFkMzY3In0%3D)**

by Peter Bone

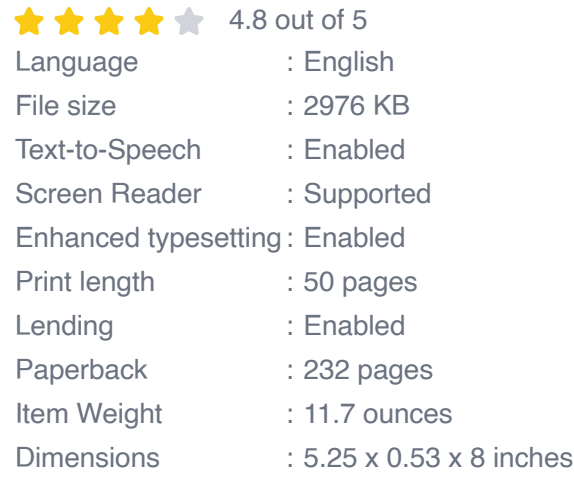

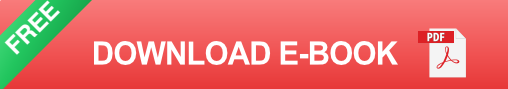

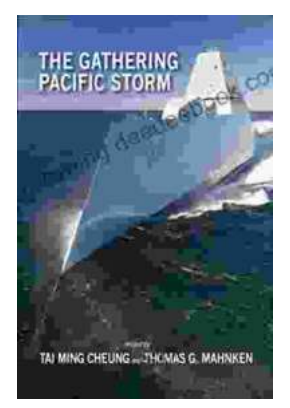

### **[The Gathering Pacific Storm: An Epic Struggle](https://borrowing.deedeebook.com/book/The%20Gathering%20Pacific%20Storm%20An%20Epic%20Struggle%20Between%20Japan%20and%20the%20United%20States.pdf) Between Japan and the United States**

The Gathering Pacific Storm is a 1991 book by author Winston Churchill. The book tells the story of the lead-up to World War II in the Pacific, and...

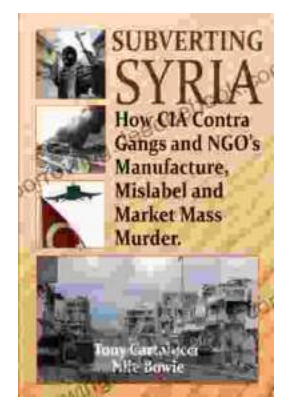

## **How CIA-Contra Gangs and NGOs [Manufacture, Mislabel, and Market Mass Murder](https://borrowing.deedeebook.com/book/How%20CIA%20Contra%20Gangs%20and%20NGOs%20Manufacture%20Mislabel%20and%20Market%20Mass%20Murder.pdf)**

In the annals of covert operations, the CIA's involvement with the Contra rebels in Nicaragua stands as one of the most egregious examples of state-sponsored terrorism. The...